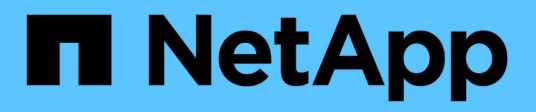

## **Uso de BR\*Tools con SnapManager para SAP**

SnapManager for SAP

NetApp April 19, 2024

This PDF was generated from https://docs.netapp.com/es-es/snapmanager-sap/windows/concept-whatbr-tools-are.html on April 19, 2024. Always check docs.netapp.com for the latest.

# **Tabla de contenidos**

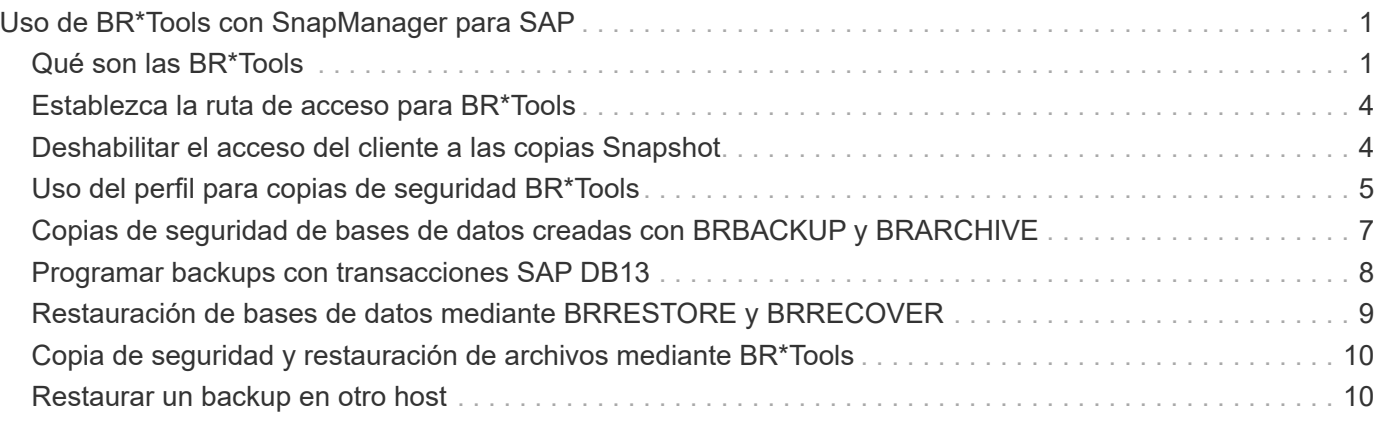

# <span id="page-2-0"></span>**Uso de BR\*Tools con SnapManager para SAP**

Puede utilizar los comandos BR\*Tools de SAP con SnapManager para SAP. BR\*Tools es un paquete de programas SAP que contiene herramientas SAP para la administración de bases de datos Oracle, por ejemplo, BRARCHIVE, BRBACKUP, BRCONNECT, BRRECOVER, BRRESTORE, BRSPACE Y BRTOOLS.

Puede completar las siguientes tareas relacionadas con el uso de BR\*Tools y SnapManager para SAP:

- Deshabilitar el acceso del cliente a las copias Snapshot
- Especifique el perfil para las copias de seguridad BR\*Tools
- Crear copias de seguridad de la base de datos mediante BRBACKUP y BRARCHIVE
- Programar backups con transacciones SAP DB13
- Restaure una base de datos mediante BRRESTORE y BRRECOVER
- Realice copias de seguridad y restaure archivos con BR\*Tools
- Restaurar un backup en otro host

## <span id="page-2-1"></span>**Qué son las BR\*Tools**

Encontrará información que necesitaría para utilizar SAP con los sistemas de almacenamiento.

Para obtener información general sobre el uso de BR\*Tools, incluida la sintaxis de comandos, consulte la documentación de SAP, como BR\*Tools para la administración de bases de datos Oracle en línea.

### **Requisitos de perfil**

El perfil de SnapManager para SAP debe nombrarse correctamente para trabajar con BR\*Tools. De forma predeterminada, BACKINT usa el perfil, que tiene el mismo nombre que el SID de SAP, del repositorio determinado por el ID de usuario que emite los comandos BR\*Tools.

Debe utilizar un nombre de perfil diferente si el SID de SAP no es único en su entorno. Para obtener más información, vea *uso del perfil para copias de seguridad* de BR\* Tools.

Usted debe tener un enlace del directorio BR\*Tools al C:\Program Files\NetApp\SnapManager for SAP\bin\backint Archivo instalado por SnapManager para SAP. Para obtener información acerca de cómo crear el vínculo, vea *integrar con SAP BR\* Tools*.

Los backups creados con versiones anteriores a BR\*Tools 7.00 no se pueden verificar. El tamaño de bloque del tablespace o del archivo de datos es necesario para completar la verificación; sin embargo, las versiones anteriores a BR\*Tools 7.00 no lo proporcionan.

### **Acerca de la combinación de las interfaces BR\*Tools y SnapManager para SAP**

Puede utilizar una combinación de BR\*Tools y la interfaz gráfica de usuario (GUI) de SnapManager for SAP o la interfaz de línea de comandos (CLI) para realizar las siguientes operaciones:

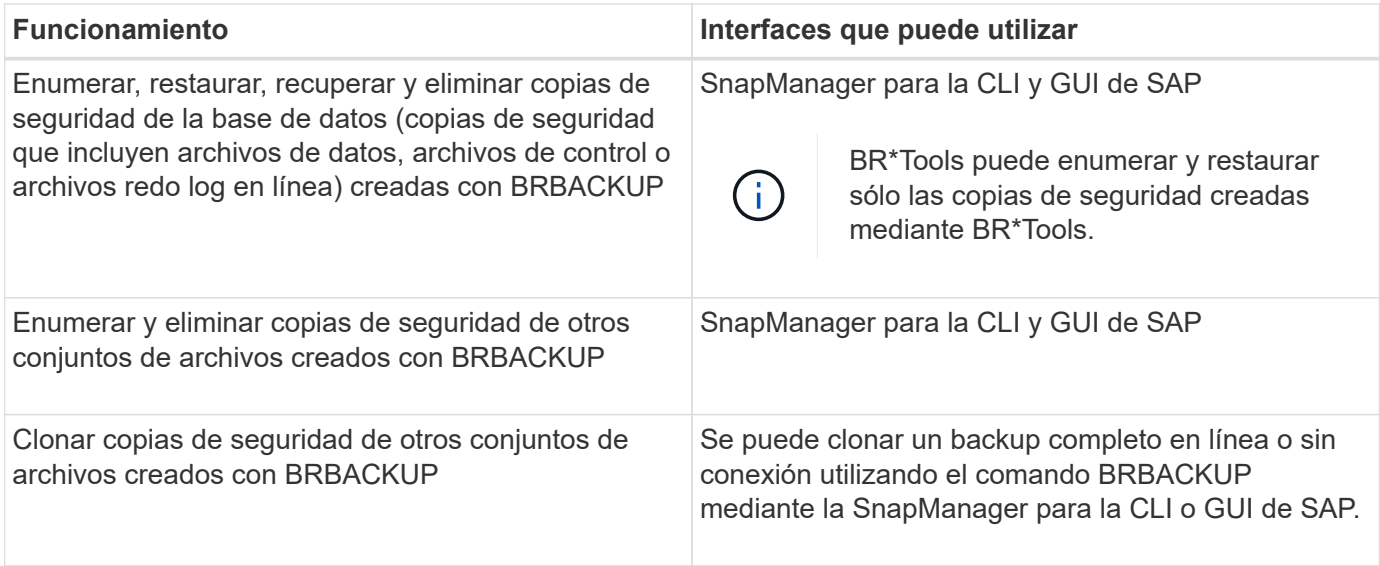

## **Opciones disponibles bajo BR\*Tools CLI con SnapManager para SAP**

Las siguientes opciones están disponibles bajo la CLI de BR\*Tools:

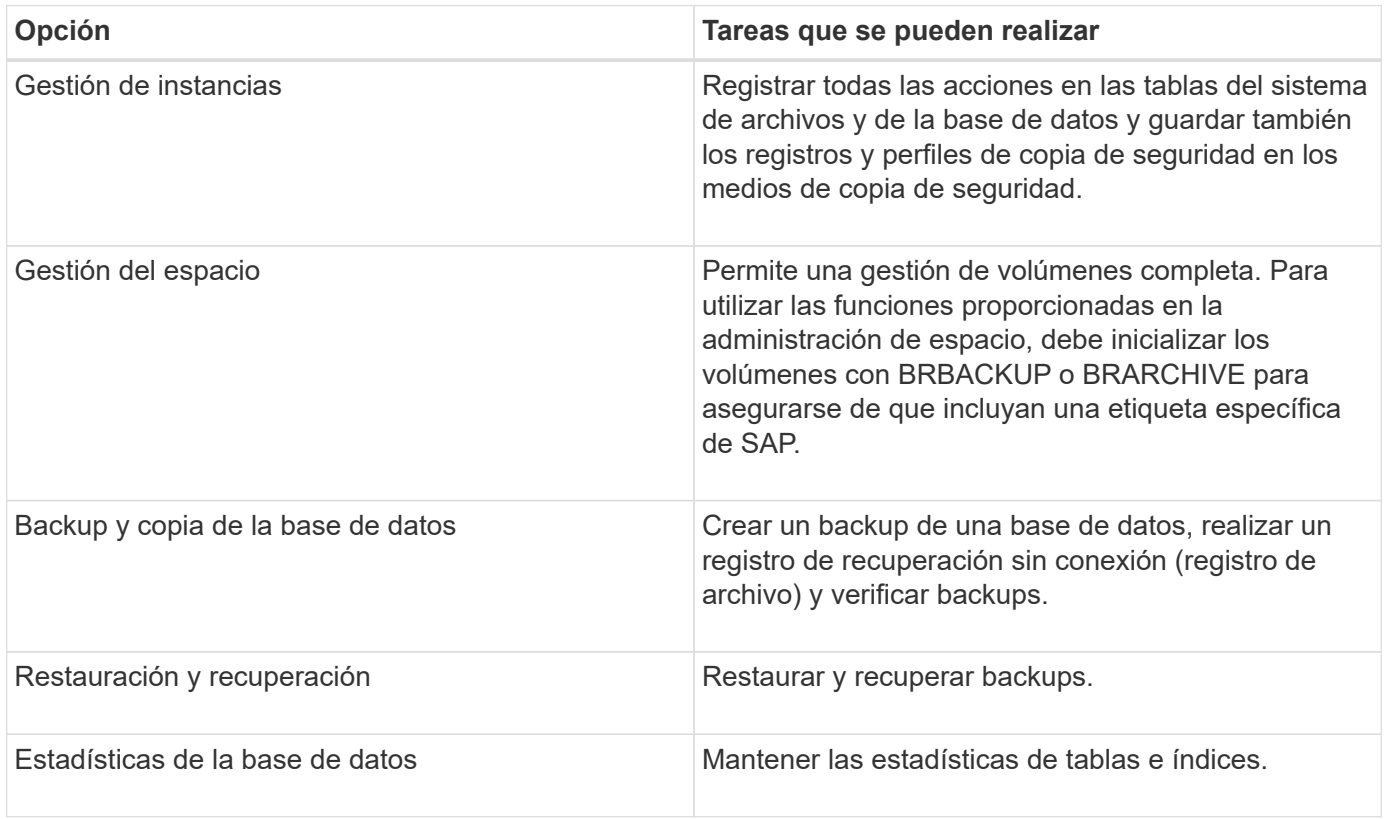

### **Funciones similares disponibles bajo BR\*Tools GUI**

Las siguientes operaciones están disponibles en la GUI de BR\*Tools:

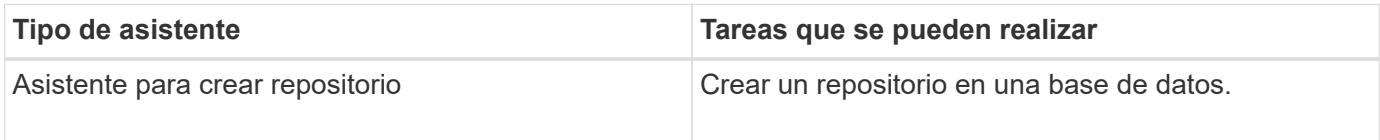

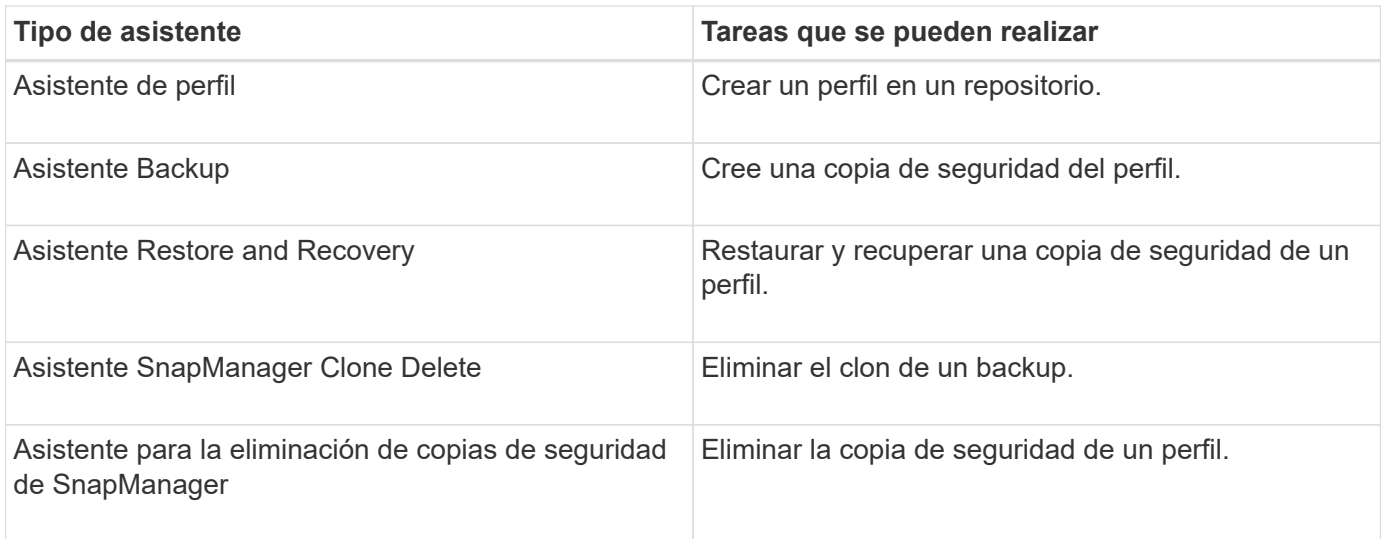

### **Acerca de la clonado de backups creados con BR\*Tools**

Se puede clonar una copia de seguridad completa en línea o sin conexión utilizando el comando **BRBACKUP** mediante la CLI o GUI de SnapManager para SAP.

Para crear un clon de la copia de seguridad de la base de datos creada con el comando BRBACKUP , asegúrese de establecer el parámetro Configuration brbackup.enable.cloneable.backups a **verdadero** en smsap.config File y, a continuación, reinicie SnapManager para el servidor SAP. Introduzca el siguiente comando: brbackup.enable.cloneable.backups=true

Para copias de seguridad en línea creadas con el comando **BRBACKUP**, SnapManager para SAP le permite clonar la copia de seguridad sin realizar ningún cambio desde la CLI o GUI de SnapManager para SAP.

Para copias de seguridad sin conexión creadas el comando **BRBACKUP**, SnapManager para SAP le permite clonar la copia de seguridad desde la CLI o GUI de SnapManager para SAP después de realizar los siguientes pasos:

#### **Pasos**

1. Agregue las siguientes variables de configuración en el archivo smsap.config.

Los valores de las variables que se muestran a continuación son valores predeterminados. Puede conservar estos valores si desea establecerlos en valores predeterminados.

- brbackup.oracle.maxdatafiles=254
- brbackup.oracle.maxloghistory=1168
- brbackup.oracle.maxinstances=50
- brbackup.oracle.maxlogfiles=255
- brbackup.oracle.maxlogmembers=3
- $°$  brbackup.oracle.character set=UTF8
- 2. Para cambiar cualquiera de estos valores de parámetros de configuración predeterminados en la smsap.config File, ejecute el siguiente comando desde el símbolo del sistema SQL:

#### **alter database backup controlfile to trace as file**

El archivo puede ser cualquier nombre definido por el usuario y se crea en el mismo directorio desde donde se llama a SQL\*Plus.

- 3. Abra *file* para establecer estos valores en las variables de configuración correspondientes de smsap.config archivo.
- 4. Reinicie el servidor SnapManager.

### **Acerca de la eliminación de copias de seguridad creadas con BR\*Tools**

BR\*Tools no elimina las copias de seguridad. Dado que los backups de SnapManager para SAP se basan en copias Snapshot, existe un límite para la cantidad de backups que puede retener. Es necesario garantizar que los backups se eliminen cuando ya no se necesiten.

En el sistema de almacenamiento NetApp, cada volumen puede tener un máximo de 255 copias snapshot. Si un volumen alcanza el límite, se producirá un error en los backups. Un backup realizado con BRBACKUP suele crear dos copias Snapshot de cada volumen afectado.

Para evitar llegar al máximo de la copia Snapshot de 255, puede gestionar los backups de las siguientes formas:

• Puede establecer las opciones retain en el perfil usado para las operaciones BR\*Tools.

A continuación, SnapManager para SAP elimina automáticamente los backups más antiguos, según sea necesario.

• Puede eliminar manualmente backups que ya no sean necesarios mediante la interfaz gráfica de usuario o la interfaz de línea de comandos de SnapManager para SAP.

## <span id="page-5-0"></span>**Establezca la ruta de acceso para BR\*Tools**

Debe establecer la ruta de acceso para BR\*Tools para usar el comando BR\*Tools.

### **Acerca de esta tarea**

Si la ruta de acceso no está establecida e intenta realizar la operación de volcado del sistema utilizando BR\*Tools, se inicia el siguiente mensaje de error config summary.txt: 'brtools' is not recognized as an internal or external command, operable program or batch file

#### **Pasos**

- 1. Haga clic en **Inicio** > **Mi PC** y, a continuación, haga clic con el botón derecho del ratón en **Propiedades** > **Avanzado** > **variables ambientales**.
- 2. En la ventana **variables ambientales**, haga clic en **Nuevo** para agregar una nueva ruta BR\*tools o **Editar** para editar la ruta de acceso BR\*Tools existente tanto para las variables del sistema como para las variables de usuario.
- 3. Haga clic en **Aceptar** para guardar los cambios.

## <span id="page-5-1"></span>**Deshabilitar el acceso del cliente a las copias Snapshot**

En el caso de cualquier volumen del sistema de almacenamiento que utilice el protocolo NFS y contenga los datos de SAP de los que se realice un backup mediante BR\*Tools,

debe deshabilitar el acceso del cliente a las copias Snapshot de ese volumen. Si el acceso de cliente está activado, BR\*Tools intentará crear copias de seguridad de los directorios .snapshot ocultos que contengan copias de seguridad anteriores.

Para deshabilitar el acceso de los clientes, utilice uno de los métodos siguientes.

- Con Data ONTAP: Utilice la interfaz de línea de comandos de Data ONTAP, introduzca el comando siguiente: vol options volume name nosnapdir on en donde volume name Es el nombre del volumen que contiene datos SAP, por ejemplo, /vol/falls\_sap\_cer9i\_data1
- Utilizando FilerView: Para desactivar el acceso mediante la interfaz gráfica de usuario de FilerView, ya se necesita una copia snapshot del volumen.
	- a. En el panel izquierdo de FilerView, seleccione **volúmenes** > **instantáneas** > **gestionar**.
	- b. En la página Manage Snapshots, haga clic en el nombre del volumen en la columna Volume.
	- c. En la página Configurar instantáneas, desactive la casilla de verificación Directorio de instantáneas visible y haga clic en **aplicar.**

Para obtener más información acerca de cómo desactivar el acceso de los clientes a las copias snapshot, consulte el capítulo sobre la administración de instantáneas de la *Guía de recuperación y copia de seguridad en línea de protección de datos de Data ONTAP* correspondiente a su versión de Data ONTAP.

## <span id="page-6-0"></span>**Uso del perfil para copias de seguridad BR\*Tools**

Cuando ejecuta un comando BR\*Tools que usa la interfaz BACKINT, SnapManager usa un perfil del repositorio. El repositorio está determinado por las credenciales SnapManager del usuario que ejecuta el comando BR\*Tools.

De forma predeterminada, SnapManager utiliza el perfil con el mismo nombre que el identificador de sistema de base de datos SAP.

### **Acerca de la creación de credenciales para acceder al repositorio**

Puede utilizar el smsap credential set Para establecer las credenciales del repositorio para el usuario BR\*Tools.

### **Especificar un nombre de perfil de SnapManager diferente**

Siempre que el identificador del sistema sea único para todos los hosts cuyos perfiles de SnapManager se encuentren en un repositorio determinado, el nombre del perfil predeterminado será suficiente. Puede crear el perfil de SnapManager y llamarlo mediante el valor identificador del sistema de la base de datos.

Sin embargo, si se utiliza el mismo identificador de sistema en distintos hosts, o si desea especificar más de un perfil SnapManager para utilizarlo con BR\*Tools en una instancia SAP determinada, deberá definir el nombre del perfil para los comandos BR\*Tools.

Las operaciones de base de datos programadas en la aplicación SAP se ejecutan como usuario. Las operaciones BR\*Tools programadas dentro de las aplicaciones SAP se ejecutan como SAPServiceSID. Estos usuarios deben tener acceso al repositorio y al perfil.

El usuario del servicio SAP SAPServiceSID no permite al usuario iniciar sesión localmente. Para cambiarlo, debe modificar la directiva de seguridad local realizando los pasos siguientes:

#### **Pasos**

- 1. Haga clic en **Inicio** > **programas** > **Herramientas administrativas** > **Política de seguridad local**.
- 2. Expanda **Directivas locales** y seleccione**asignación de derechos de usuario**
- 3. Busque la directiva **Denegar inicio de sesión en local**.
- 4. Haga clic con el botón derecho del ratón y seleccione **Propiedades**.
- 5. Eliminar **usuario del servicio SAP** de esta lista.

### **Acerca de la creación del archivo de parámetros de la utilidad de copia de seguridad**

El comando BR\*Tools puede, opcionalmente, pasar un parámetro de utilidad de copia de seguridad (.utl Parameter) file en la interfaz BACKINT. De forma predeterminada, el nombre de este archivo es initSID.utl, Donde SID es el identificador de sistema de la base de datos.

De manera predeterminada, BR\*Tools usa el archivo de parámetros especificado por util par file en la initSID. sap archivo. El archivo de parámetros de la utilidad de copia de seguridad se almacena normalmente en el mismo directorio que el initSID.sap archivo.

Agregar profile name = <profile> para la .utl archivos y guardar. El perfil es el nombre del SnapManager *profile* que desea utilizar para los comandos BR\*Tools.

En la siguiente tabla se enumeran los parámetros adicionales de la utilidad de copia de seguridad incluidos en la .utl archivos para operaciones como la retención de backups, la restauración rápida y la protección de datos:

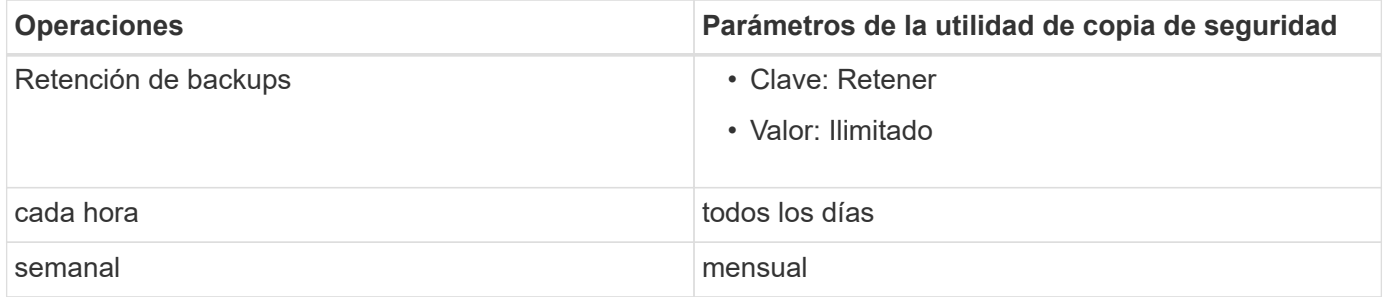

En la siguiente tabla se describen los diferentes parámetros de la utilidad de backup para estas operaciones:

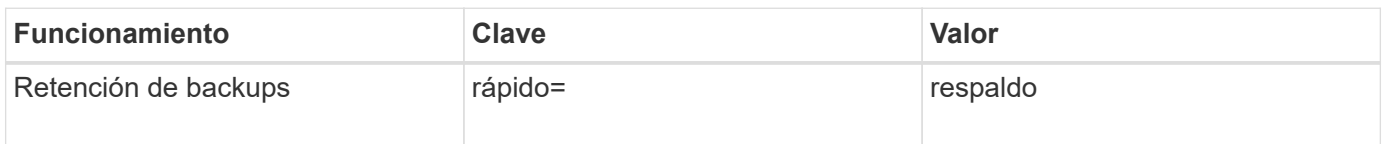

#### **Adición del parámetro de utilidad de copia de seguridad al archivo de inicialización BR\*Tools**

SAP crea un archivo de perfil de copia de seguridad denominado initSID, sap Para cada instancia de base de datos SAP en \$ORACLE\_HOME\database\. Puede usar este archivo para especificar el parámetro predeterminado de la utilidad de copia de seguridad (.utl) Archivo utilizado para comandos BR\*Tools.

#### **Pasos**

1. Edite el archivo initSID.SAP y localice la línea que comienza con util par file =.

- 2. Anule el comentario de esta línea y agregue la ruta al archivo de parámetros de la utilidad de copia de seguridad que contiene el nombre del perfil, por ejemplo, util par file = initSA1.utl.
- 3. Si especifica un valor para util par file, asegúrese de que el archivo existe.

Si no se encuentra el archivo, los comandos BRBACKUP fallan porque intentan incluir ese archivo en una copia de seguridad.

Si se encuentra alguna de las siguientes condiciones de error, deberá utilizar el -u opción como nombre de perfil:

- Parameter files does not exist
- No profile\_name entry

Ambas orasid y.. sidadm Necesita acceso al perfil que se utilizaría para crear o gestionar copias de seguridad creadas con BR\*Tools.

#### **Especificar el nombre del archivo del parámetro de la utilidad de copia de seguridad en el comando BR\*Tools**

Opcionalmente, puede especificar el archivo del parámetro de utilidad de copia de seguridad (.utl Parameter) en los comandos BR<sup>\*</sup>Tools mediante el  $-r$  opción. El valor de la línea de comandos anula el valor especificado en el archivo de inicialización SAP.

BR\*Tools busca el archivo de parámetros en \$ORACLE\_HOME\database\ directorio. Si almacena el archivo en otra ubicación, debe proporcionar la ruta completa con -r opción. Por ejemplo:

#### **brbackup -r C:\Oracle\NetApp\_fcp\_price\_10g\_enterprise\_inst\_vol1\database\initCER.utl …**

## <span id="page-8-0"></span>**Copias de seguridad de bases de datos creadas con BRBACKUP y BRARCHIVE**

La BRBACKUP Comando crea un backup de la base de datos SAP mediante copia Snapshot en el sistema de almacenamiento. Puede ejecutar el BRBACKUP Comando desde la interfaz de línea de comandos (CLI) del host SAP, la CLI de BR\*Tools o la interfaz gráfica de usuario (GUI). Para realizar una copia de seguridad de los archivos redo log sin conexión, puede utilizar la BRARCHIVE comando.

`BRBACKUP` Realiza una copia de seguridad de los archivos de datos, archivos de control y archivos redo log en línea de la base de datos SAP. Debería realizar una copia de seguridad de los otros archivos de configuración de SAP, por ejemplo, archivos de registro de SAP, archivos del kernel y transportar solicitudes mediante `BRBACKUP` con la `SAP\_DIR` y restaurar mediante `BRRESTORE`.

Si el valor de *SQLNET.AUTHENTICATION\_SERVICES* en la sqlnet.ora Está establecido en **NONE**, asegúrese de que el usuario de base de datos Oracle (System) tiene privilegios sysoper. El sistema es el usuario predeterminado que se crea durante la creación de la base de datos de Oracle. Para activar los privilegios SYSOPER, ejecute el siguiente comando: grant sysoper to system;

Debe utilizar los comandos BR\*Tools o los comandos SnapManager para administrar los archivos de registro de archivos.

No debe utilizar la combinación de perfiles SnapManager y los comandos BR\*Tools para administrar las copias de seguridad del registro de archivo con respecto a las operaciones siguientes:

- Crear backups separados de archivos de datos y archivos de registro de archivos mediante la BRBACKUP y.. BRARCHIVE Comandos con el perfil de SnapManager (creado con la opción de separar los backups de registros de archivos)
- Eliminar archivos de registro de archivos mientras se crea el backup con el perfil SnapManager

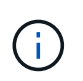

SnapManager no muestra ningún mensaje de advertencia o error cuando utiliza una combinación de perfiles SnapManager para SAP y los comandos BR\*Tools para administrar los archivos de registro de archivos.

Debe crear un perfil sin usar la opción de separar las copias de seguridad de los registros de archivos y utilizar este perfil para las operaciones normales de BR\*Tools.

Para restaurar el backup, se puede utilizar BRRESTORE. Para las copias de seguridad de la base de datos (las copias de seguridad incluyen archivos de datos, archivos de control o archivos redo log en línea) creados mediante BRBACKUP con el -m all o. -m full Opción, también puede restaurar el backup con la interfaz gráfica de línea de comandos o la interfaz gráfica de usuario de SnapManager.

Para obtener más información acerca de cómo SnapManager controla la copia de seguridad, consulte *copia de seguridad de bases de datos*.

Consulte la documentación de SAP para obtener las instrucciones y la sintaxis específicas de BRBACKUP y.. BRARCHIVE comandos. Antes de utilizar los comandos BRBACKUP y BRARCHIVE con un sistema de almacenamiento, asegúrese de que se cumplen las siguientes condiciones:

• Si el nombre del perfil SnapManager es diferente del identificador del sistema de la base de datos SAP, especifique el nombre del archivo de parámetros que contiene el nombre del perfil SnapManager.

Puede hacerlo de una de las siguientes maneras:

- Especifique el archivo de parámetros de la utilidad de copia de seguridad (initSID.utl) utilizando el -r con la BRBACKUP comando.
- Especifique el archivo de parámetros en el archivo de inicialización (initSID.sap). Para obtener más información, vea *Specifying the profile for BR\*Tools backups*.
- Si se considera adecuado para su entorno, cree backups adicionales de sus datos SAP utilizando un medio diferente, como la cinta. Las copias Snapshot están diseñadas para realizar respaldos y restauraciones rápidos. Se almacenan en los mismos soportes físicos que los datos de los que se realiza el backup y no están pensados para la recuperación ante desastres a menos que se copien a otros dispositivos de almacenamiento.

## <span id="page-9-0"></span>**Programar backups con transacciones SAP DB13**

Es necesario realizar varios pasos para permitir que las copias de seguridad de

SnapManager para SAP funcionen desde la transacción DB13 del Calendario de planificación de DBA.

#### **Pasos**

1. Cambiar los permisos de / oracle/SID/sapbackup directorio para permitir el acceso de escritura por el identificador de usuario de sidadm.

Utilice el siguiente comando como orasid:

#### **chmod 775 /oracle/SID/sapbackup**

Esto permitirá a los miembros del dbagroup escribir en ese directorio. El identificador de usuario sidadm es un miembro del grupo de dba.

2. Cambiar los permisos del archivo de credenciales de SnapManager para SAP orasid permitir sidadm acceso. Utilice el siguiente comando ejecutado por orasid:

Utilice el siguiente comando ejecutado por orasid:

#### **chmod 660 /oracle/SID/.netapp/smsap/credentials**

Siga las instrucciones de la sección 3.3, "Registro de sistemas en el repositorio" de TR-3582 "prácticas recomendadas de SnapManager para SAP" para registrar el identificador de usuario de sidadm en el repositorio de SnapManager para SAP.

## <span id="page-10-0"></span>**Restauración de bases de datos mediante BRRESTORE y BRRECOVER**

La BRRESTORE y.. BRRECOVER los comandos solo funcionan con los backups creados con BRBACKUP.

Consulte la documentación de SAP para obtener instrucciones y sintaxis específicas para BRRESTORE y.. BRRECOVER comandos.

Si el nombre del perfil de SnapManager es diferente del identificador del sistema de la base de datos SAP, debe especificar el nombre del archivo de parámetros que contiene el nombre del perfil de SnapManager. Puede hacerlo de una de las siguientes maneras:

- Especifique el archivo de parámetros de la utilidad de copia de seguridad (initSID.utl) utilizando el -r en la BRBACKUP comando.
- Especifique el archivo de parámetros en el archivo de inicialización BR\*Tools (initSID.sap).

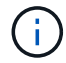

Backups (archivos de datos, archivos de control o archivos de registro de recuperación en línea) que se crean mediante BRBACKUP puede restaurarse desde sistemas de almacenamiento secundario o terciario mediante el smsap restore comando. Sin embargo, se recomienda realizar una copia de seguridad de los otros archivos de configuración de SAP, por ejemplo, archivos de registro de SAP, archivos de kernel y transportes de solicitudes mediante BRBACKUP con SAP\_DIR`y restaure mediante `BRRESTORE.

## <span id="page-11-0"></span>**Copia de seguridad y restauración de archivos mediante BR\*Tools**

Además de realizar copias de seguridad de archivos de base de datos, puede usar BR\*Tools para realizar copias de seguridad y restaurar cualquier archivo, como los archivos del sistema SAP almacenados en el sistema de almacenamiento.

Siga la documentación de SAP BR\*Tools para los comandos BRBACKUP y BRRESTORE. La siguiente información adicional es aplicable cuando utiliza SnapManager para SAP:

- Los archivos deben almacenarse en el sistema de almacenamiento.
- Asegúrese de que tiene permisos para los archivos de los que va a realizar la copia de seguridad. Por ejemplo, realizar backups de archivos del sistema SAP (BRBACKUP backup mode=sap dir) O archivos de sistema de Oracle (BRBACKUP backup mode=ora dir) requiere permiso root en el host. Utilice la su root Antes de ejecutar BRBACKUP.

## <span id="page-11-1"></span>**Restaurar un backup en otro host**

Puede utilizar BRRESTORE o. smsap restore Comando para restaurar una copia de seguridad realizada con BRBACKUP en un host diferente. El nuevo host también debe ejecutar SnapManager para SAP.

### **Hacer que el perfil SnapManager esté disponible**

Para poder ejecutar BRRESTORE, debe hacer que el perfil SnapManager del host original esté disponible para el nuevo host. Complete los siguientes pasos:

- Configure la credencial para el repositorio: Utilice el smsap credential set Comando para habilitar el nuevo host para acceder al repositorio de SnapManager usado para el backup original.
- Configure las credenciales para el perfil: Utilice el smsap credential set Comando para habilitar el nuevo host para acceder al perfil de SnapManager usado para el backup original.
- Cargue el perfil en el host nuevo: Utilice el smsap profile sync Comando para cargar la información de perfil de SnapManager en el nuevo host.

### **Ejecute BRRestORE**

Configure el nuevo almacenamiento en el host nuevo con las mismas rutas que el almacenamiento original en el host original.

Utilice la BRRESTORE comando para restaurar el backup en el nuevo host. De forma predeterminada, los archivos se restauran en las ubicaciones de ruta de acceso originales. Puede especificar una ruta alternativa para los archivos restaurados con el -m opción de BRRESTORE comando. Consulte la documentación de SAP para obtener más información acerca de BRRESTORE.

#### **Información de copyright**

Copyright © 2024 NetApp, Inc. Todos los derechos reservados. Imprimido en EE. UU. No se puede reproducir este documento protegido por copyright ni parte del mismo de ninguna forma ni por ningún medio (gráfico, electrónico o mecánico, incluidas fotocopias, grabaciones o almacenamiento en un sistema de recuperación electrónico) sin la autorización previa y por escrito del propietario del copyright.

El software derivado del material de NetApp con copyright está sujeto a la siguiente licencia y exención de responsabilidad:

ESTE SOFTWARE LO PROPORCIONA NETAPP «TAL CUAL» Y SIN NINGUNA GARANTÍA EXPRESA O IMPLÍCITA, INCLUYENDO, SIN LIMITAR, LAS GARANTÍAS IMPLÍCITAS DE COMERCIALIZACIÓN O IDONEIDAD PARA UN FIN CONCRETO, CUYA RESPONSABILIDAD QUEDA EXIMIDA POR EL PRESENTE DOCUMENTO. EN NINGÚN CASO NETAPP SERÁ RESPONSABLE DE NINGÚN DAÑO DIRECTO, INDIRECTO, ESPECIAL, EJEMPLAR O RESULTANTE (INCLUYENDO, ENTRE OTROS, LA OBTENCIÓN DE BIENES O SERVICIOS SUSTITUTIVOS, PÉRDIDA DE USO, DE DATOS O DE BENEFICIOS, O INTERRUPCIÓN DE LA ACTIVIDAD EMPRESARIAL) CUALQUIERA SEA EL MODO EN EL QUE SE PRODUJERON Y LA TEORÍA DE RESPONSABILIDAD QUE SE APLIQUE, YA SEA EN CONTRATO, RESPONSABILIDAD OBJETIVA O AGRAVIO (INCLUIDA LA NEGLIGENCIA U OTRO TIPO), QUE SURJAN DE ALGÚN MODO DEL USO DE ESTE SOFTWARE, INCLUSO SI HUBIEREN SIDO ADVERTIDOS DE LA POSIBILIDAD DE TALES DAÑOS.

NetApp se reserva el derecho de modificar cualquiera de los productos aquí descritos en cualquier momento y sin aviso previo. NetApp no asume ningún tipo de responsabilidad que surja del uso de los productos aquí descritos, excepto aquello expresamente acordado por escrito por parte de NetApp. El uso o adquisición de este producto no lleva implícita ninguna licencia con derechos de patente, de marcas comerciales o cualquier otro derecho de propiedad intelectual de NetApp.

Es posible que el producto que se describe en este manual esté protegido por una o más patentes de EE. UU., patentes extranjeras o solicitudes pendientes.

LEYENDA DE DERECHOS LIMITADOS: el uso, la copia o la divulgación por parte del gobierno están sujetos a las restricciones establecidas en el subpárrafo (b)(3) de los derechos de datos técnicos y productos no comerciales de DFARS 252.227-7013 (FEB de 2014) y FAR 52.227-19 (DIC de 2007).

Los datos aquí contenidos pertenecen a un producto comercial o servicio comercial (como se define en FAR 2.101) y son propiedad de NetApp, Inc. Todos los datos técnicos y el software informático de NetApp que se proporcionan en este Acuerdo tienen una naturaleza comercial y se han desarrollado exclusivamente con fondos privados. El Gobierno de EE. UU. tiene una licencia limitada, irrevocable, no exclusiva, no transferible, no sublicenciable y de alcance mundial para utilizar los Datos en relación con el contrato del Gobierno de los Estados Unidos bajo el cual se proporcionaron los Datos. Excepto que aquí se disponga lo contrario, los Datos no se pueden utilizar, desvelar, reproducir, modificar, interpretar o mostrar sin la previa aprobación por escrito de NetApp, Inc. Los derechos de licencia del Gobierno de los Estados Unidos de América y su Departamento de Defensa se limitan a los derechos identificados en la cláusula 252.227-7015(b) de la sección DFARS (FEB de 2014).

#### **Información de la marca comercial**

NETAPP, el logotipo de NETAPP y las marcas que constan en <http://www.netapp.com/TM>son marcas comerciales de NetApp, Inc. El resto de nombres de empresa y de producto pueden ser marcas comerciales de sus respectivos propietarios.